# UNIX Introduction

- UNIX is an Operating System (OS)
- Many flavors of UNIX exist
	- Linux
	- MacOS X
	- Sun Solaris
	- OpenBSD
- We will be using a server called zeus
	- zeus runs SUSE 11.3 64-bit OS

# UNIX OS

- UNIX OS is made up of:
	- the kernel
	- the shell
	- the programs

### The kernel

- kernel the central component of an OS that is a bridge between applications and the data processing at the hardware level
- kernel is responsible for managing system resources through system calls
	- memory allocated to a program
	- program execution time
	- filestore and communications between hardware and software

# The shell

- The shell is an interface between the user and kernel
- shell commands are interpreted by the command line interpreter
- Many different shells exist such as bash, tcsh,...
- We will be using the bash shell
- You environment is customizable by editing .bashrc

### Processes and Files

- Everything in UNIX is a process or file
- process executing program
- $\bullet$  file collection of data

• directory is a hierarchical structure that groups files

# File System

- The file system is arranged in a hierarchical structure where the top of the hierarchy is called the root
- The root is usually signified by a /

- Login to a Linux machine using your name and password
- Let's start a terminal session and explore the file system using some basic commands

# File and Directory Commands

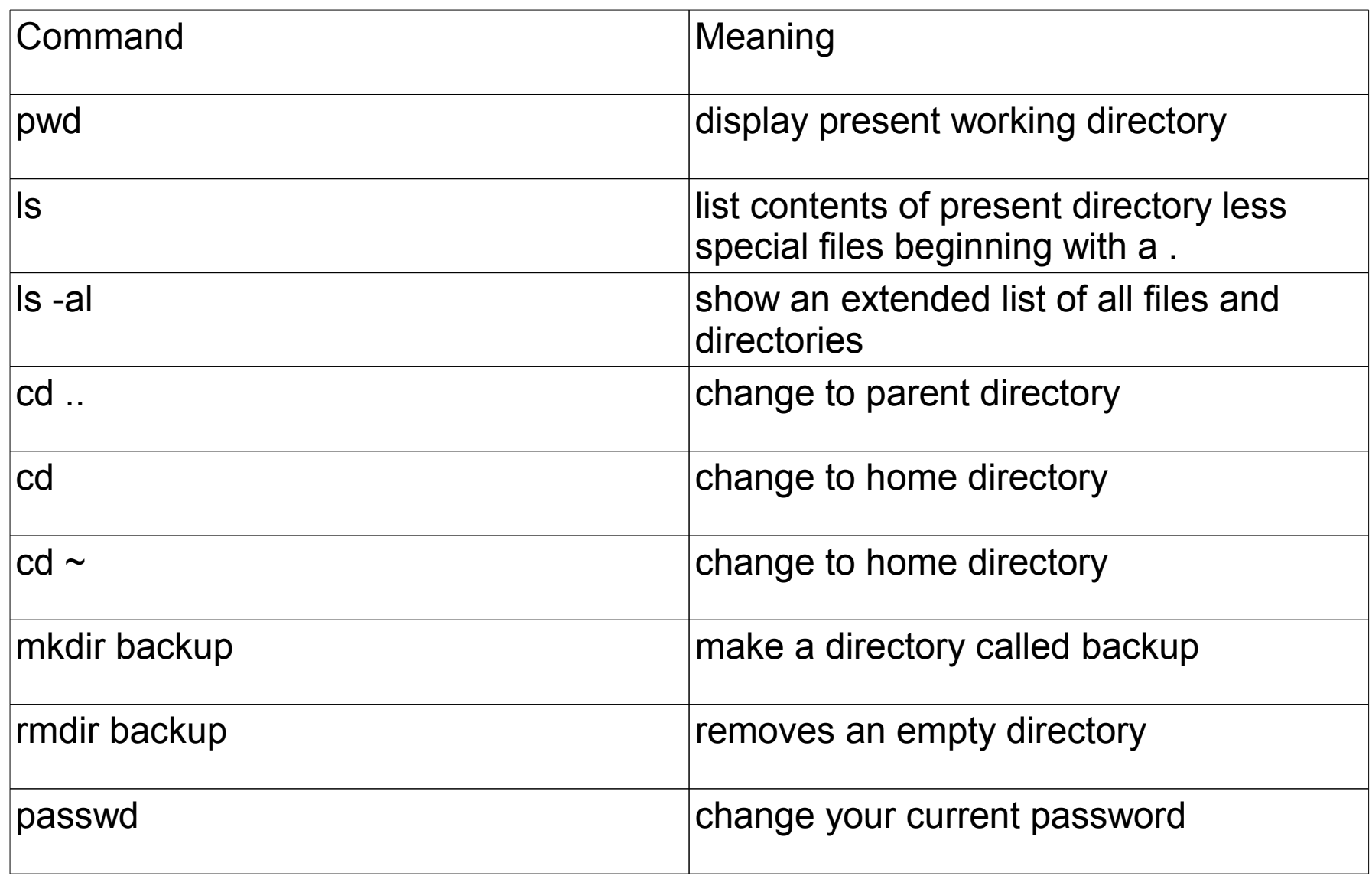

### Problems

- 1) Change your password
- 2) Create a directory called CS300 (Linux is case-sensitive)
- 3) Other than your directory, name two other directories at the same level as yours

Change to the root of the file system by cd /

4) What do you think is the meaning of  $\mathsf{Is} \sim \mathsf{I}$ . Write your answer down before testing

# Specific File Commands

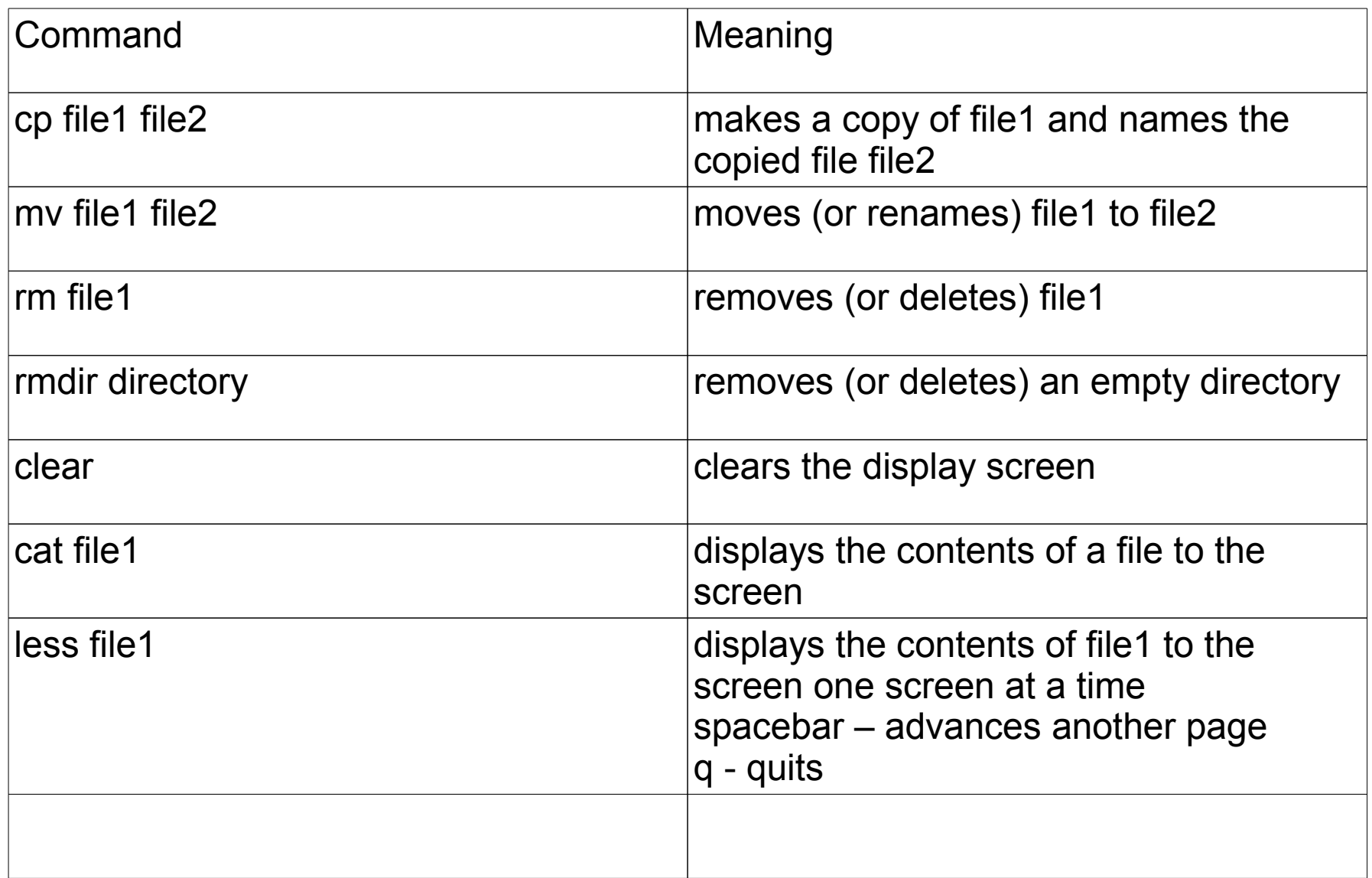

### Problems

In the directory /home/CS300Public/2010 is a file called message.

- 1) Copy this file to the directory CS300 in your home directory.
- 2) List the contents of this file
- 3) Make a backup of this file and call the backup message.bk
- 4) Remove message.bk

### File System Security

• In the directory that contains the file message, type the command ls -al

total 12

drwxr-xr-x 2 ryand users 4096 2010-08-29 19:56 .

drwxr-xr-x 4 ryand users 4096 2010-08-29 19:56 ..

-rw-r--r-- 1 ryand users 13 2010-08-29 19:56 message ryand@zeus:/home/CS300Public/2010>

### Permissions

-rw-r--r-- 1 ryand users 13 2010-08-29 19:56 message

- The first  $-$  is either  $-$  for file or d for directory
- rw- is the user's permissions
- - r- is the group's permissions
- r-- is the other's permissions

• Note : Every file or directory has read, write, and execute permissions

### chmod

• chmod is used to change the permissions of a file or directory

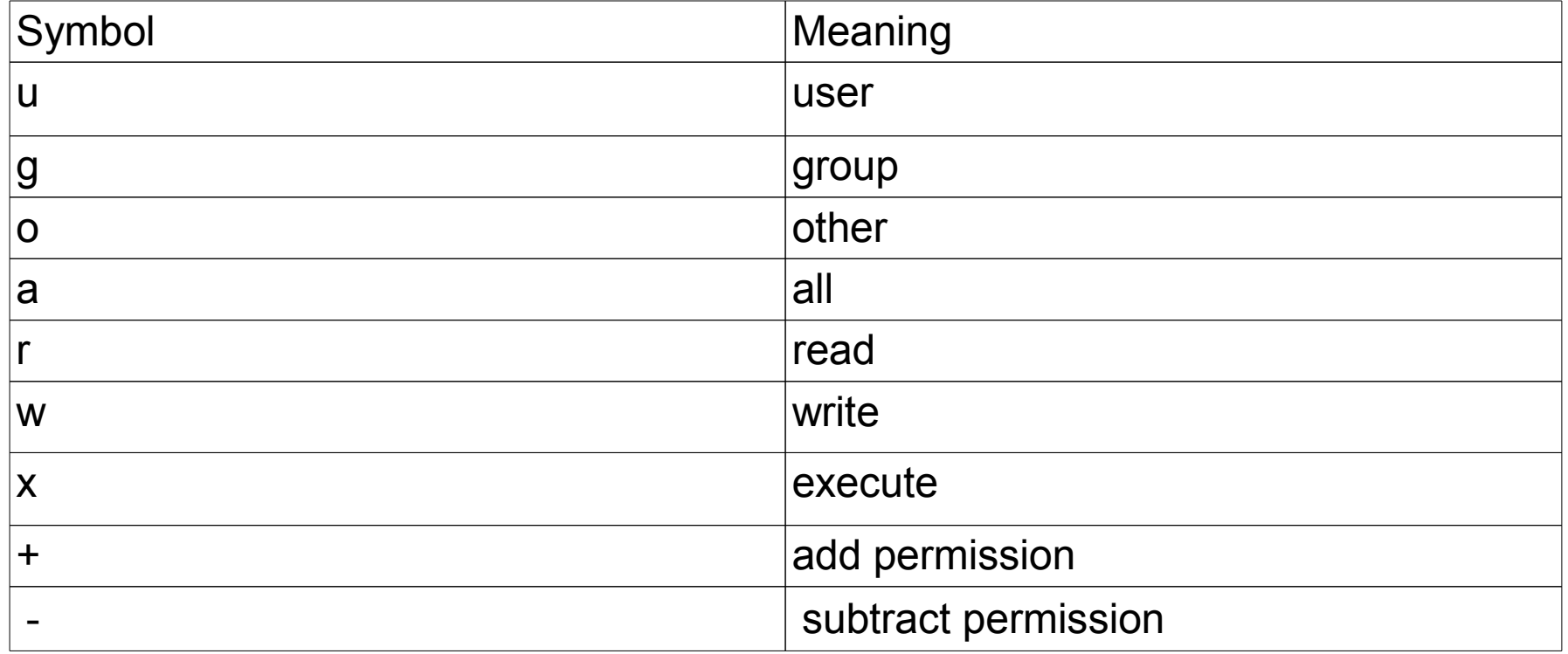

### Problems

- 1)What is the meaning of chmod g+rx file ?
- 2) Set the permissions for message to -rwxr-xr-x
- 3) What are the permissions of your home directory?
- 4) What are the permissions of the file /etc/passwd ?
- 5) Who owns the file?
- 6) Are you a member of the group that owns the file? Why or why not?